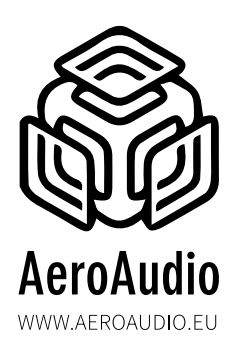

#### **INDEX**

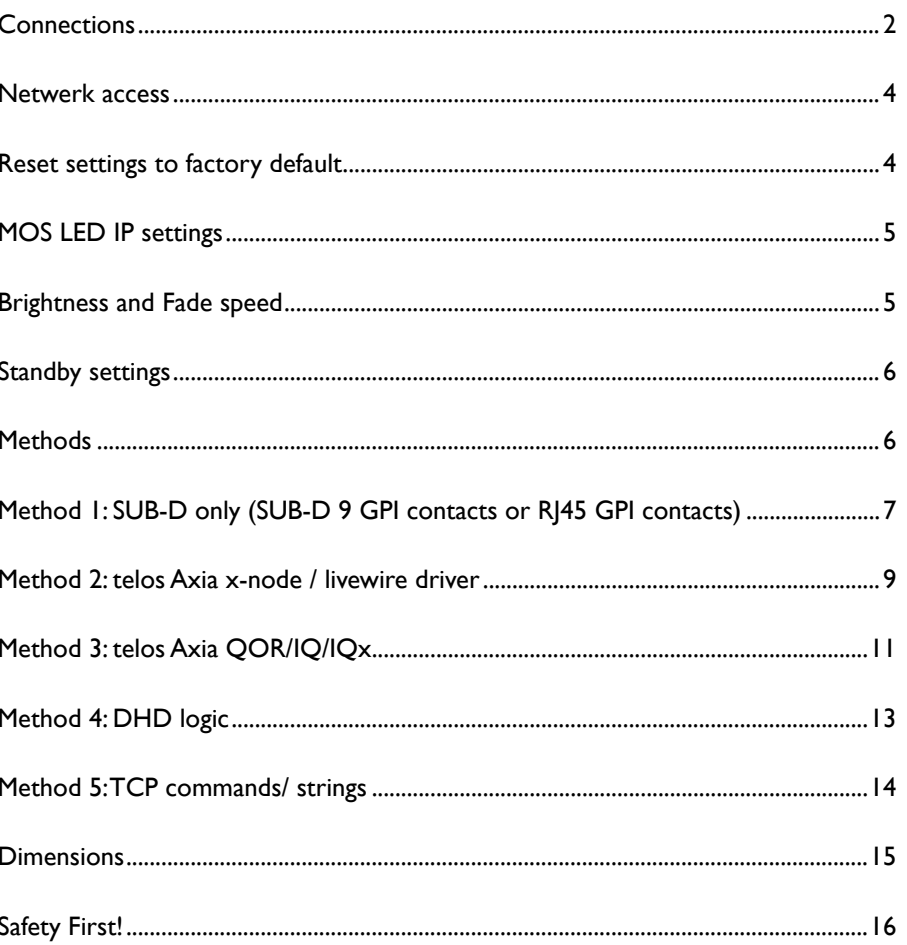

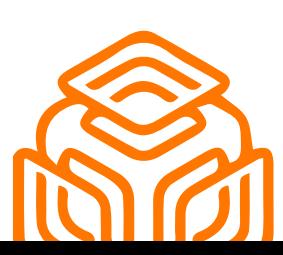

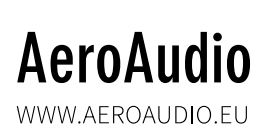

<span id="page-1-0"></span>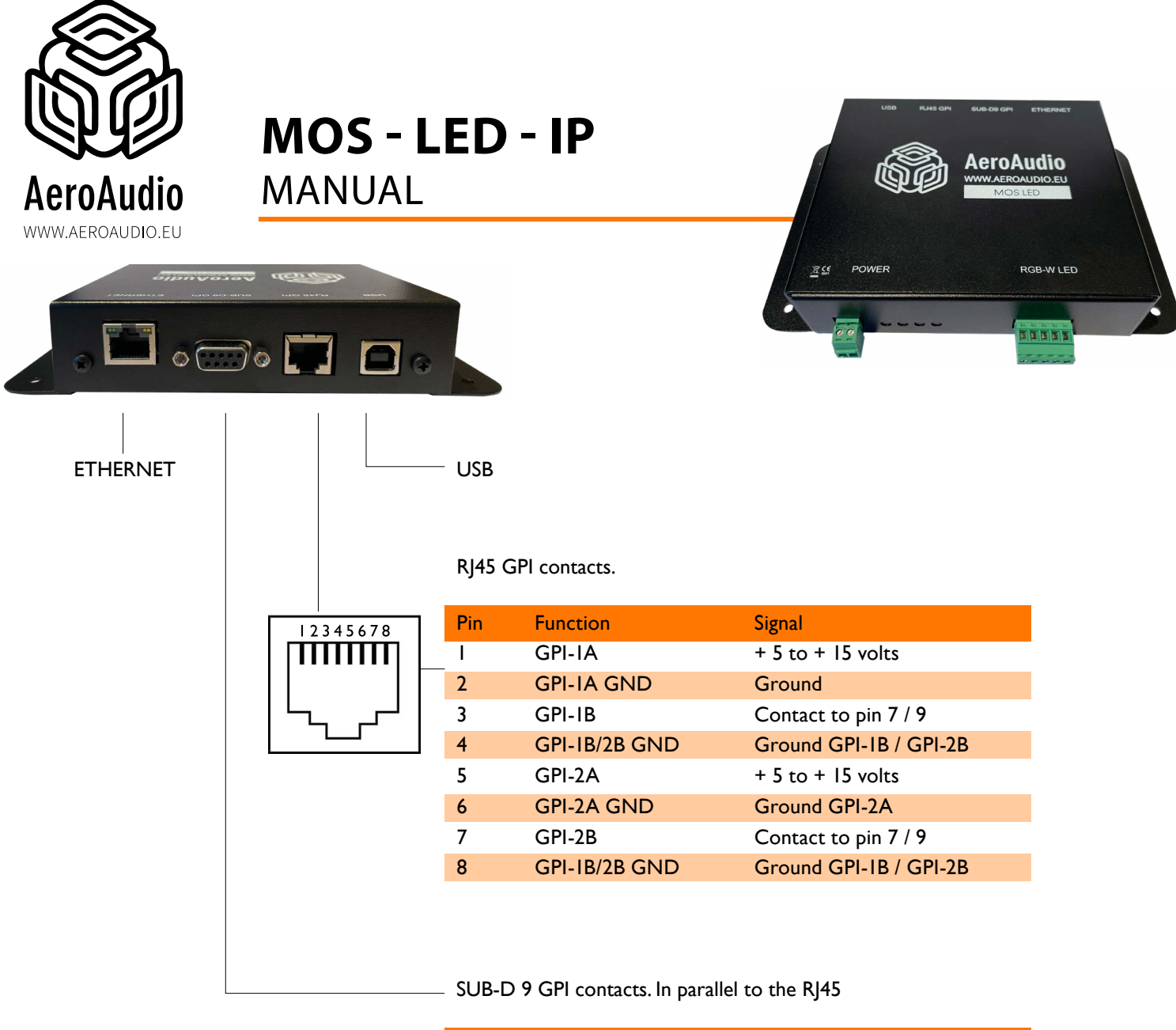

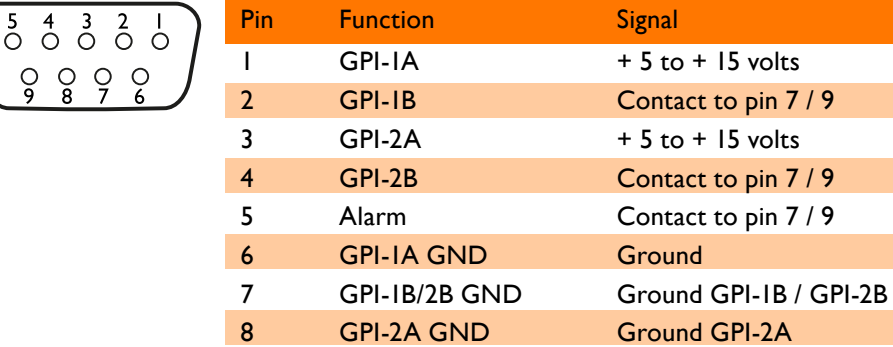

SUB-D 9 MALE is included 3 **Signaal - Ingang** 

**Pin Functie Type**  1 **Shield Shield Shield Shield Shield** 

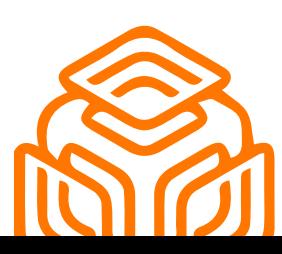

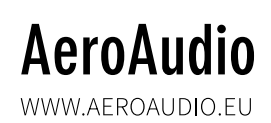

9 GPI-1B/2B GND Ground GPI-1B / GPI-2B

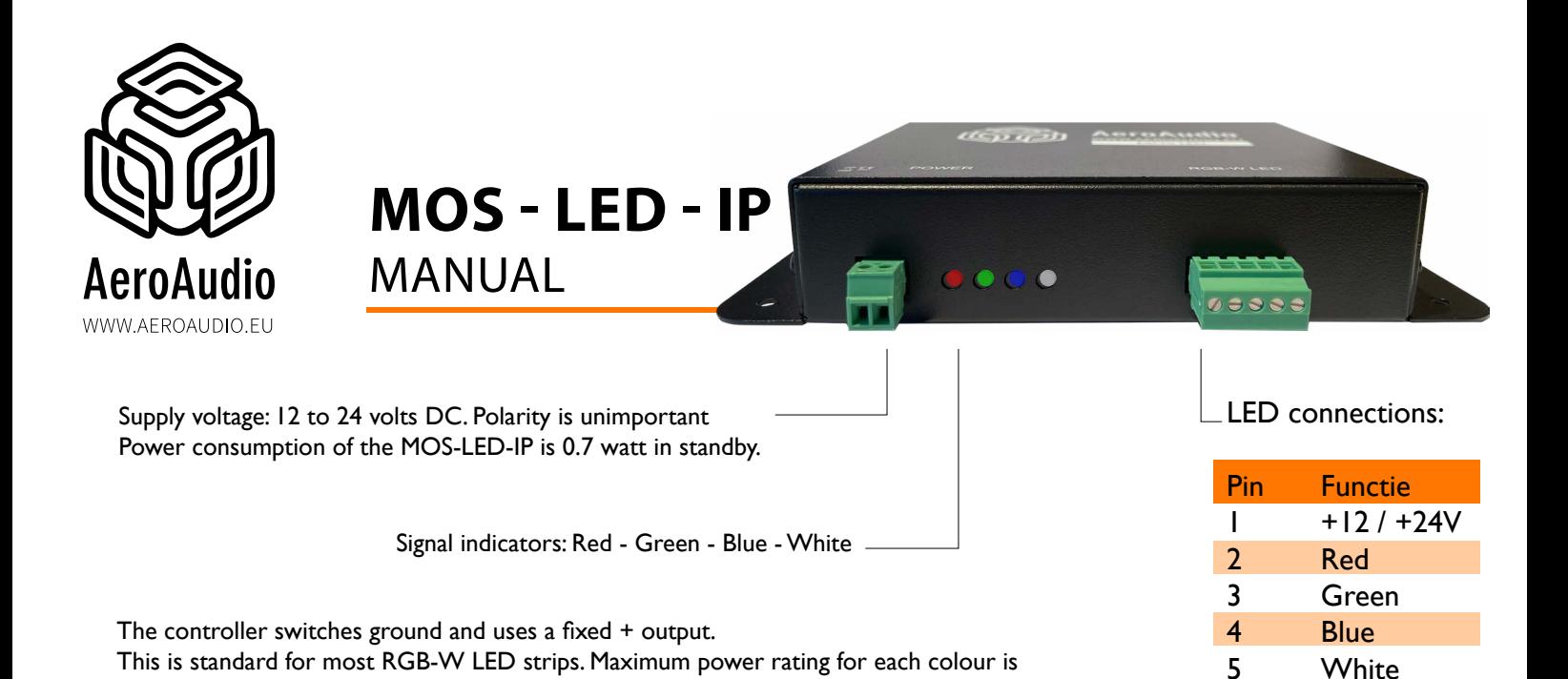

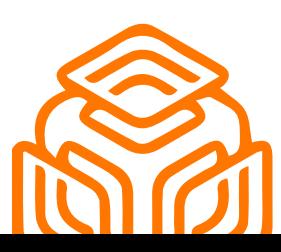

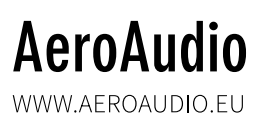

2 amps with a total maximum power consumption of 4 amps for all 4 colours.

<span id="page-3-0"></span>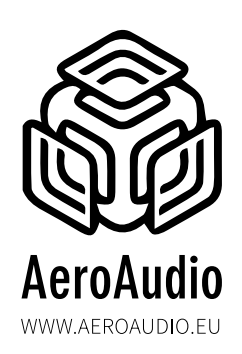

MANUAL

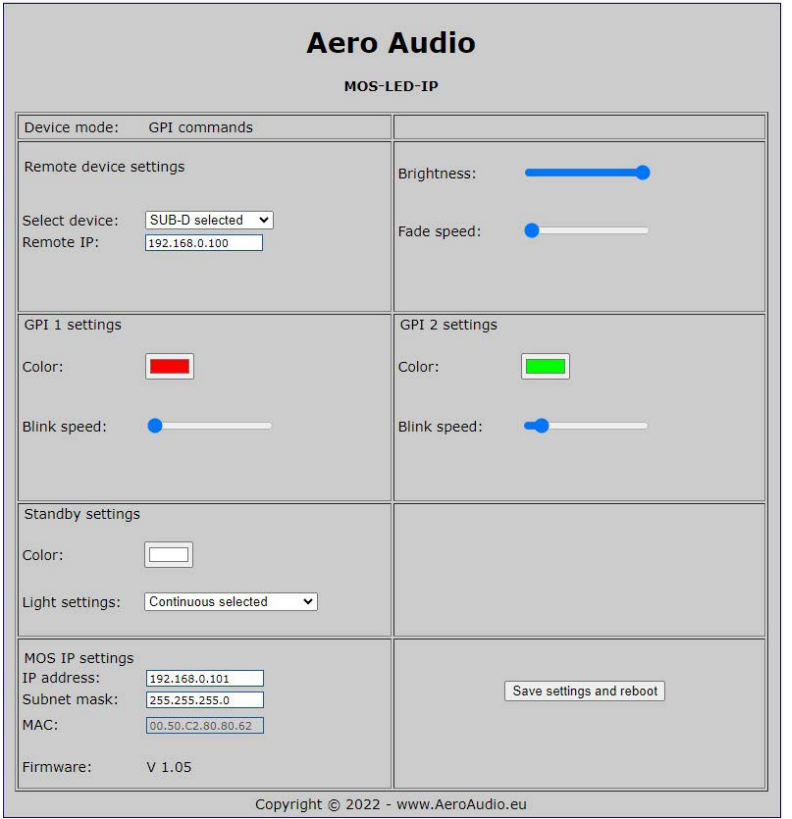

#### **Netwerk access**

The MOS LED IP settings can be adjusted using a standard webbrowser.

#### **The factory default settings: IP 192.168.0.101 Subnetmask: 255.255.255.0**

It may take up to 30 seconds for the device to be active on the network after connecting the device to your computer or network.

Enter the IP address in your browser and the MOS LED IP will display the following settings page:

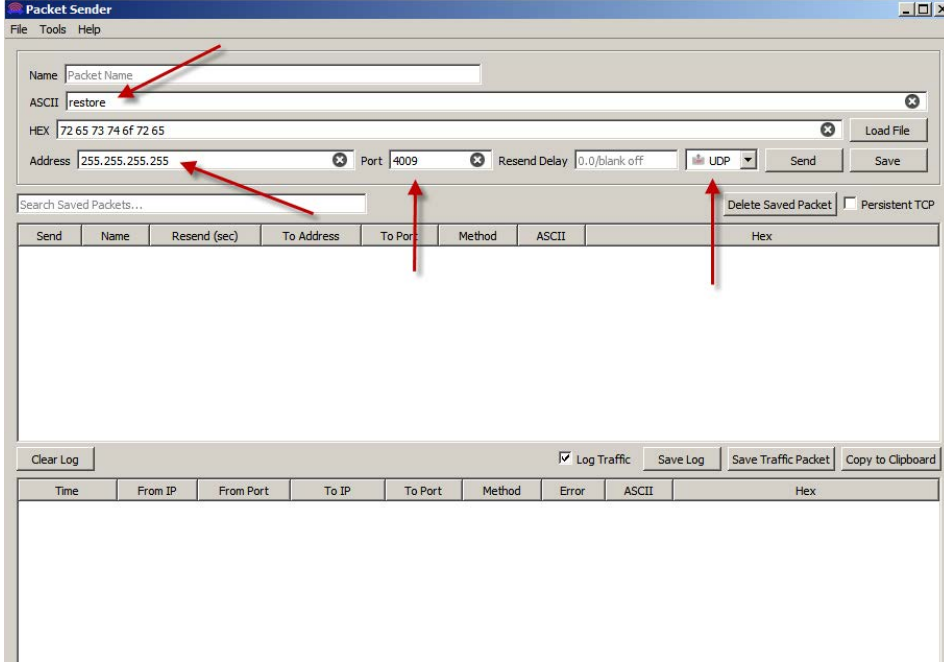

#### **Reset settings to factory default**

Connect your computer directly with a UTP cable to the device whitout any switch in between. Reset to default setting can be done by sending the restore command on port 4009 at broadcast address 255.255.255.255. Use packetsender to do this.

link to reset program

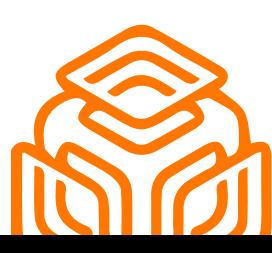

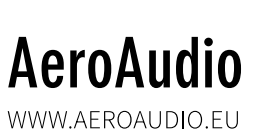

<span id="page-4-0"></span>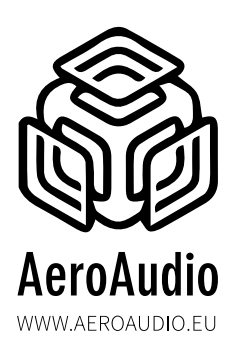

MANUAL

#### **MOS LED IP settings**

Here the IP address with the corresponding subnet mask can be set. The MAC address is unique for each device and can not be changed. The firmware shows the currently running firmware version of the device.

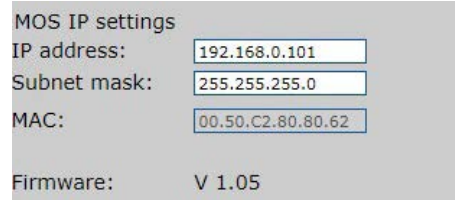

To activate and save the settings press "Save settings and reboot."

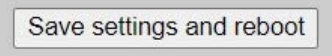

#### **Brightness and Fade speed**

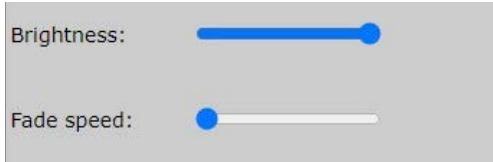

**Brightness:** Here you can adjust the intencity of the led-strip.

**Fade speed:** Here you can adjust the fade speed of the led-strip.

To activate and save the settings press "Save settings and reboot."

Save settings and reboot

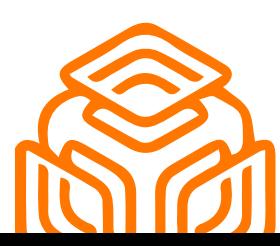

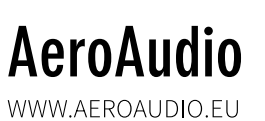

<span id="page-5-0"></span>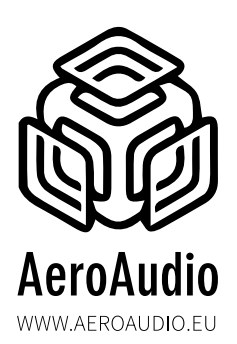

**Standby settings**

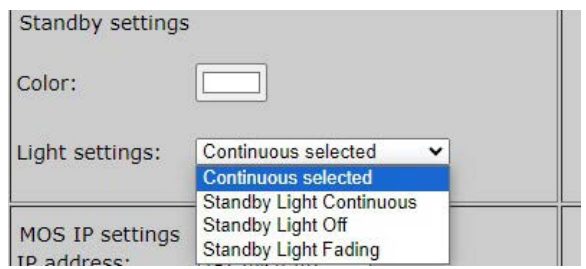

**Standby light Coninuous:** When no triggers are active (GPI 1 - GPI 2) this color will be active.

**Standby light Off:** When no triggers are active (GPI 1 - GPI 2) there will be NO color.

**Standby light Fading:** When no triggers are active (GPI 1 - GPI 2) this color will be fading up and down.

To activate and save the settings press "Save settings and reboot."

Save settings and reboot

#### **Methods**

There are 5 methods to work with MOS LED IP:

- METHOD 1: SUB-D ONLY (SUB-D 9 GPI contacts or RJ45 GPI contacts)
- METHOD 2: TELOS AXIA X-NODE / LIVEWIRE DRIVER
- METHOD 3: TELOS AXIA QOR/IQ/IQX
- METHOD 4: DHD GLOBAL LOGIC
- **METHOD 5: TCP COMMANDS**

Remote device settings Select device: SUB-D selected  $\checkmark$ **SUB-D** selected Remote IP: SUB-D only Axia Xnode Axia QOR (16-32) Axia IQx **DHD Global logic** GPI 1 settings **TCP** commands

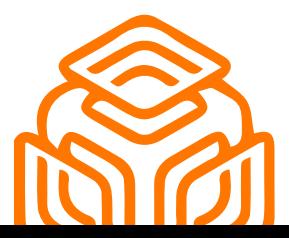

## **AeroAudio**

WWW.AFROAUDIO.FU

<span id="page-6-0"></span>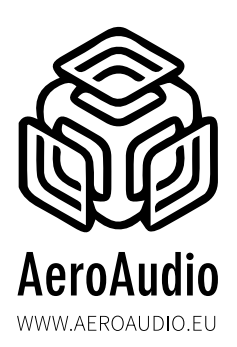

MANUAL

#### **METHOD 1: SUB-D ONLY (SUB-D 9 GPI CONTACTS OR RJ45 GPI CONTACTS)**

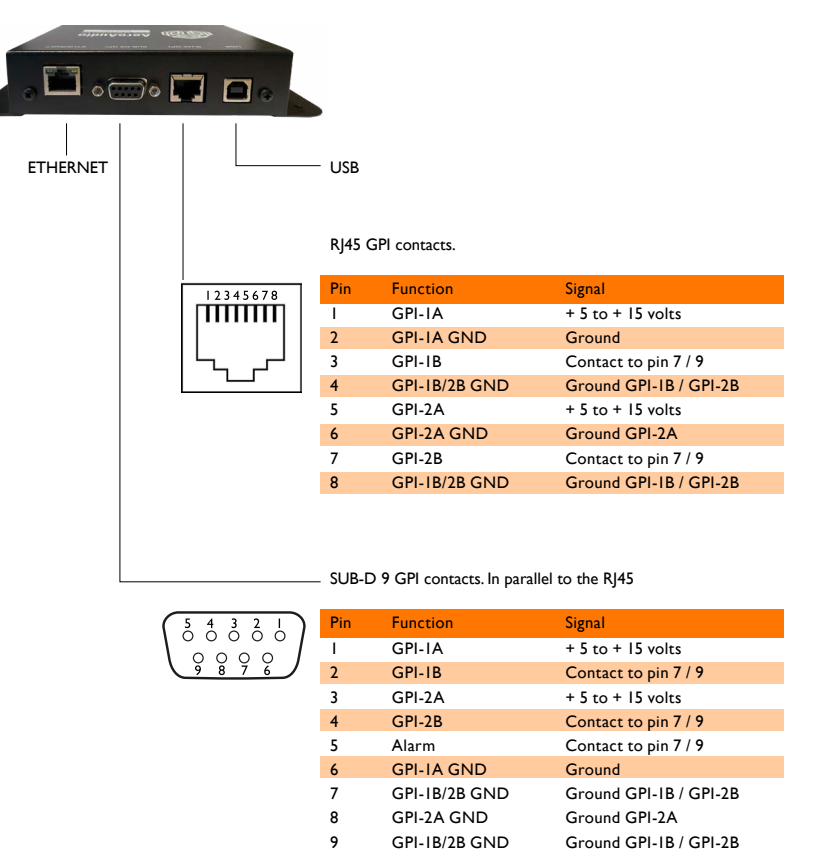

The voltage control of GPI1 and GPI2 are isolated from each other and from the MOS-LED. Voltage control is possible between +5 and +15 volts DC.

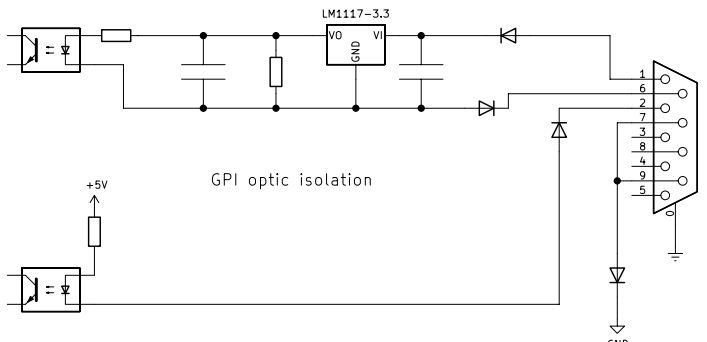

Factory default settings:

**AeroAudio** 

WWW.AEROAUDIO.EU

GPI1 = Red (Full on) GPI2 = Green (fully on, flashing) No GPI active = White.

If GPI1 is on and GPI2 joins it (or vice versa) then the LED control will alternate between Red and Green.

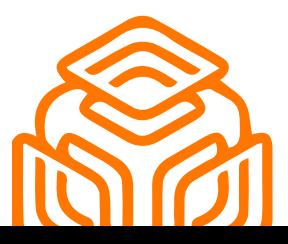

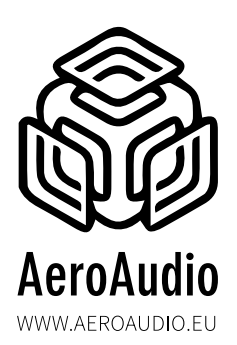

**Remote device settings:** select "SUB-D"

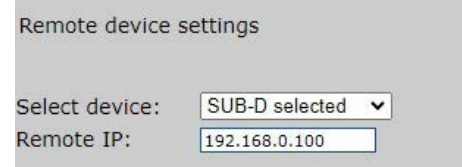

**Remote IP:** not used in this method

To activate and save the settings press "Save settings and reboot."

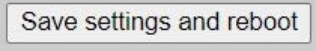

#### **GPI 1 (same for GPI 2)**

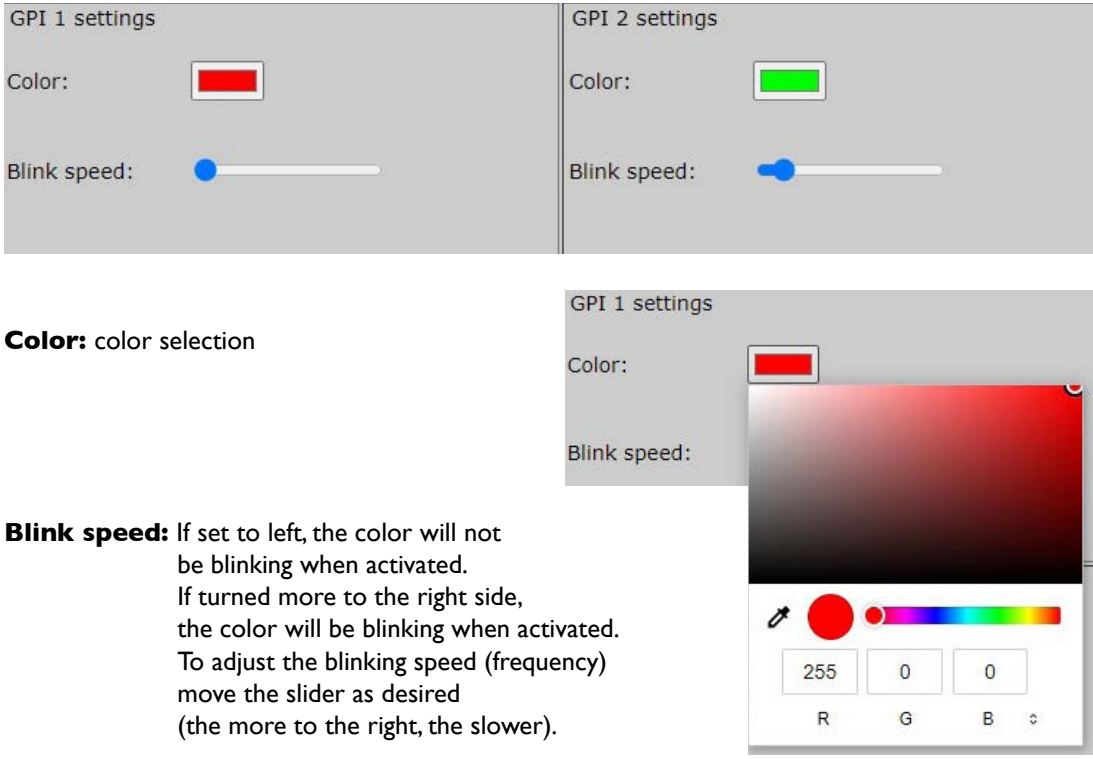

To activate and save the settings press "Save settings and reboot."

Save settings and reboot

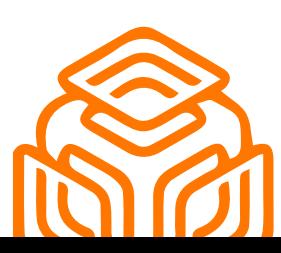

# **AeroAudio**

WWW.AEROAUDIO.EU

<span id="page-8-0"></span>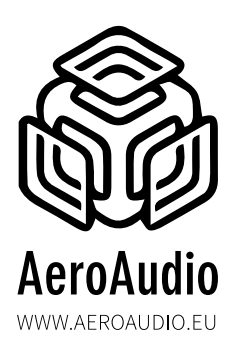

MANUAL

#### **METHOD 2: TELOS AXIA X-NODE / LIVEWIRE DRIVER**

**Remote device settings:** select "Axia X-node"

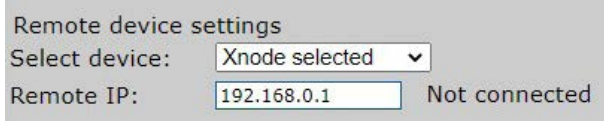

**Remote IP:** enter the IP address of the X-node/livewire In this example 192.168.0.100 - Make sure that devices are in the same IP-range.

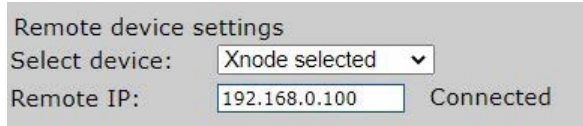

To activate and save the settings press "Save settings and reboot."

Save settings and reboot

#### **GPI 1 (same for GPI 2)**

WWW.AEROAUDIO.EU

**GPIO:** Select your GPIO contact and designated PIN In this example "GPI1" and "PIN 1"

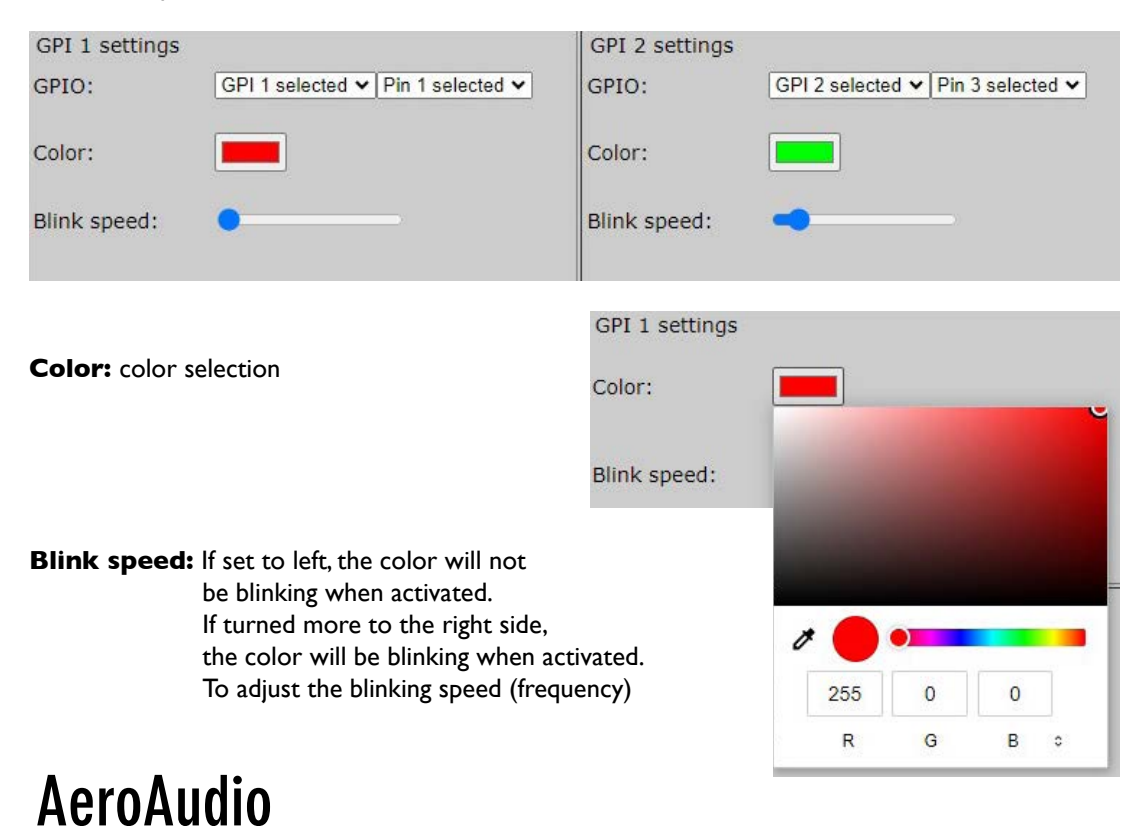

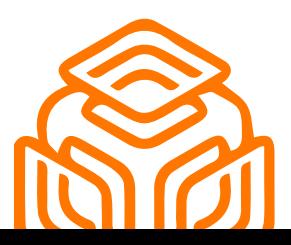

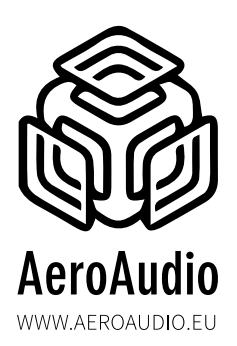

To activate and save the settings press "Save settings and reboot."

Save settings and reboot

After save settings and reboot, if the device is found it wil show "connected"

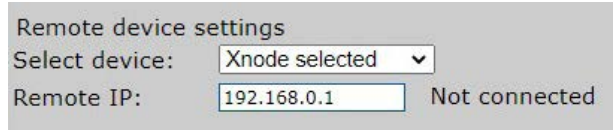

If not it will show "not connected" Please check if your device is correctley connected and the IP address is set correct.

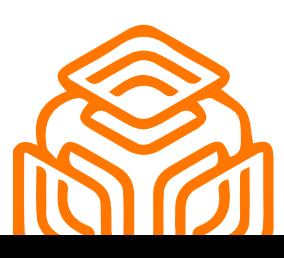

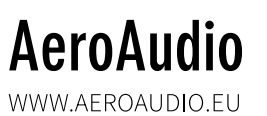

<span id="page-10-0"></span>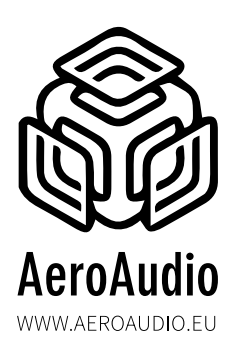

MANUAL

#### **METHOD 3: TELOS AXIA QOR/IQ/IQx**

**Remote device settings:** select "Axia QOR/IQx"

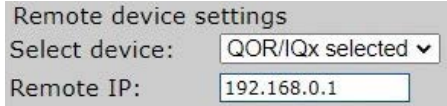

**Remote IP:** enter the IP address of the QOR/IQx In this example 192.168.0.1 - Make sure that devices are in the same IP-range.

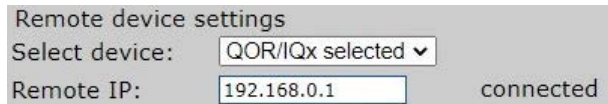

To activate and save the settings press "Save settings and reboot."

Save settings and reboot

#### **GPI 1 (same for GPI 2)**

**AeroAudio** 

**Channel Name:** Enter the source name that you like use (the QOR/IQx source profile name). In this example "MIC1" for GPI 1.

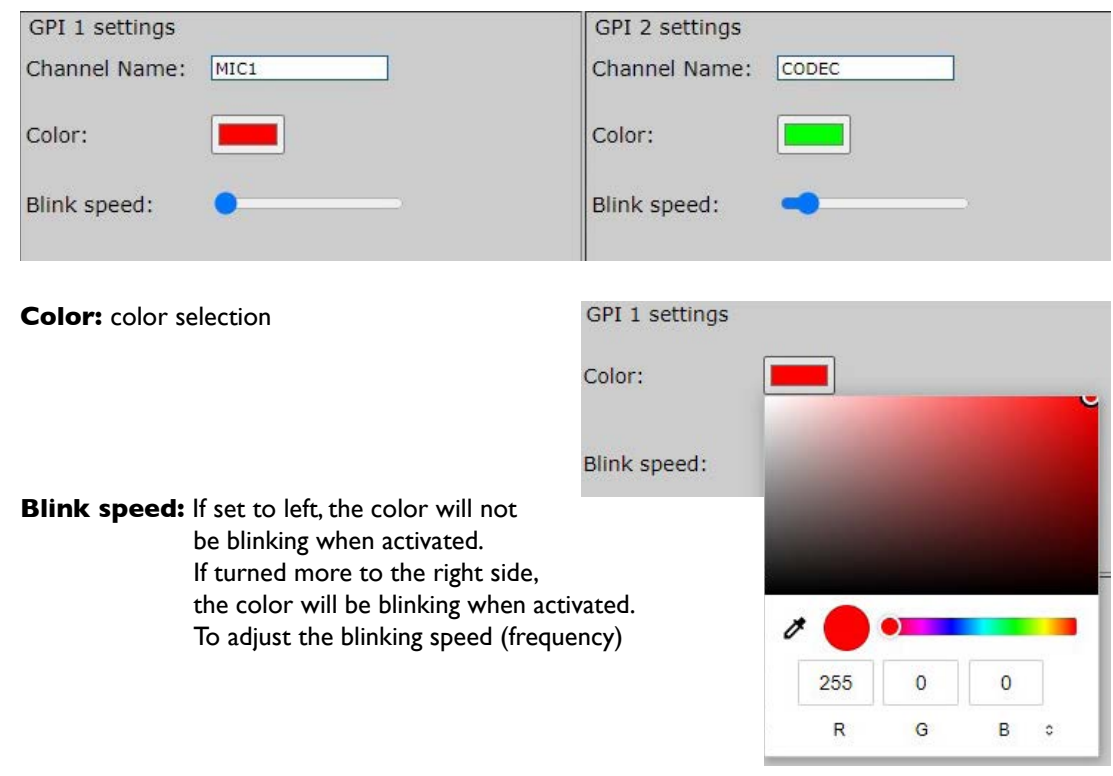

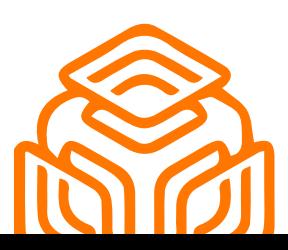

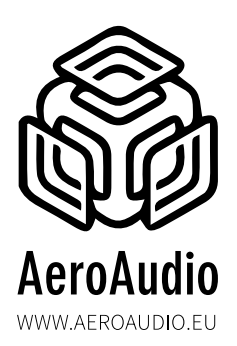

To activate and save the settings press "Save settings and reboot."

Save settings and reboot

Make sure for the first use to reload the show profile of your studio console.

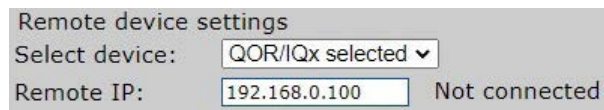

If not it will show "not connected" Please check if your device is correctley connected and the IP address is set correct.

If for any reason the MOS LED IP doesn't react on the commands of the QOR/IQx (this can be caused by power reboot of the QOR/IQx or too fast loading of the show profiles) then please try to reload the show profile on the QOR/IQx.

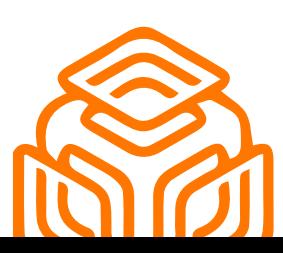

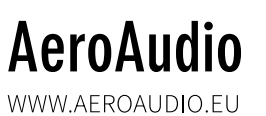

<span id="page-12-0"></span>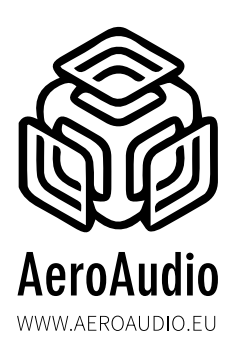

MANUAL

#### **METHOD 4: DHD LOGIC**

**Remote device settings:** select "DHD logic"

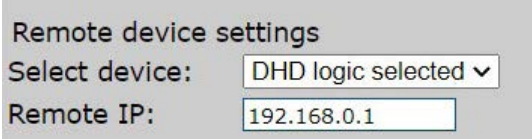

**Remote IP:** enter IP of the DHD device In this example 192.168.0.1 - Make sure that devices are in the same IP-range.

To activate and save the settings press "Save settings and reboot."

Save settings and reboot

#### **GPI 1 (same for GPI 2)**

**DHD Project ID:** enter your DHD Project ID, in this example "TEST" **Global logic:** enter your Global logic, in this example "1" for GPI 1

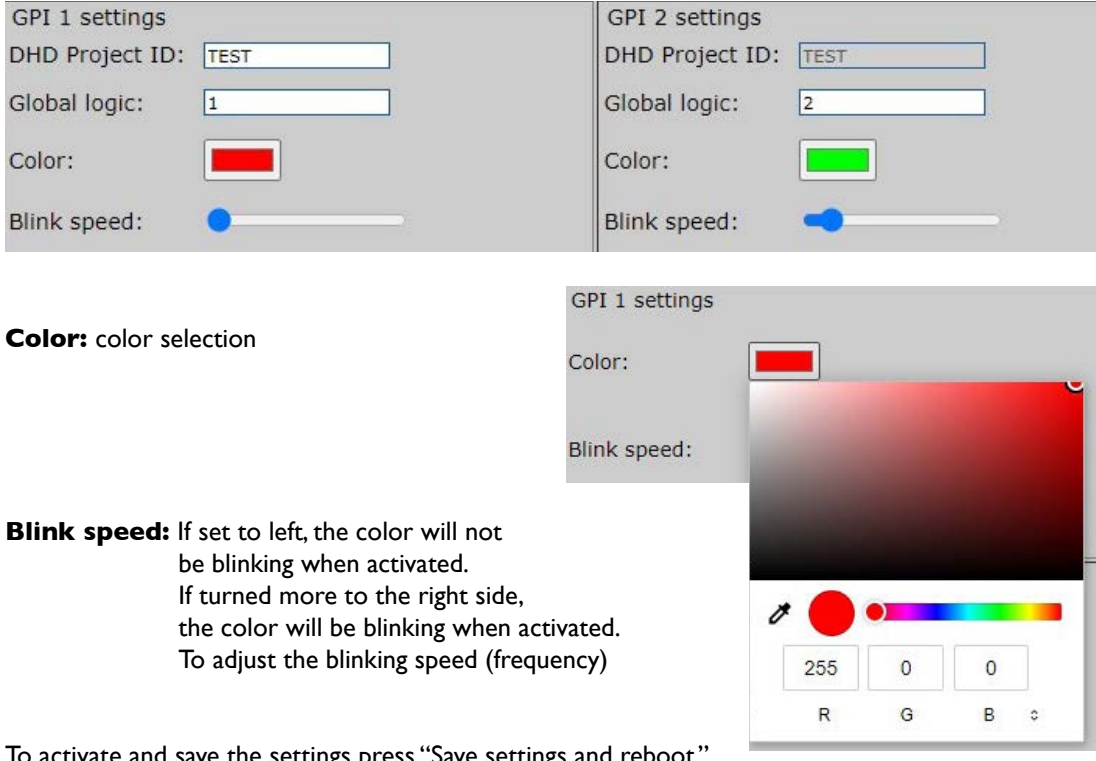

To activate and save the settings press "Save settings and reboot."

Save settings and reboot

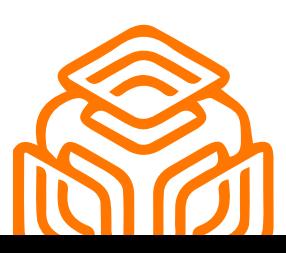

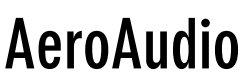

WWW.AEROAUDIO.EU

<span id="page-13-0"></span>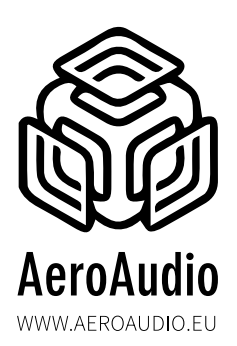

MANUAL

#### **METHOD 5: TCP COMMANDS/ STRINGS**

**Remote device settings:** select "TCP commands"

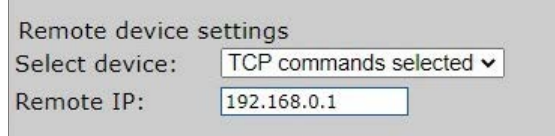

**Remote IP:** not used in this method

To activate and save the settings press "Save settings and reboot."

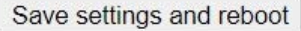

#### **GPI 1 (same for GPI 2)**

You can activate this command by sending the specific string to the IP address of the MOS LED IP and port 93. In this example 192.168.0.101 port 93

**TCP ON:** string to activate GPI in this example "ON1" for GPI 1 **TCP OFF:** string to deactivate GPI in this example "OFF1" for GPI 1

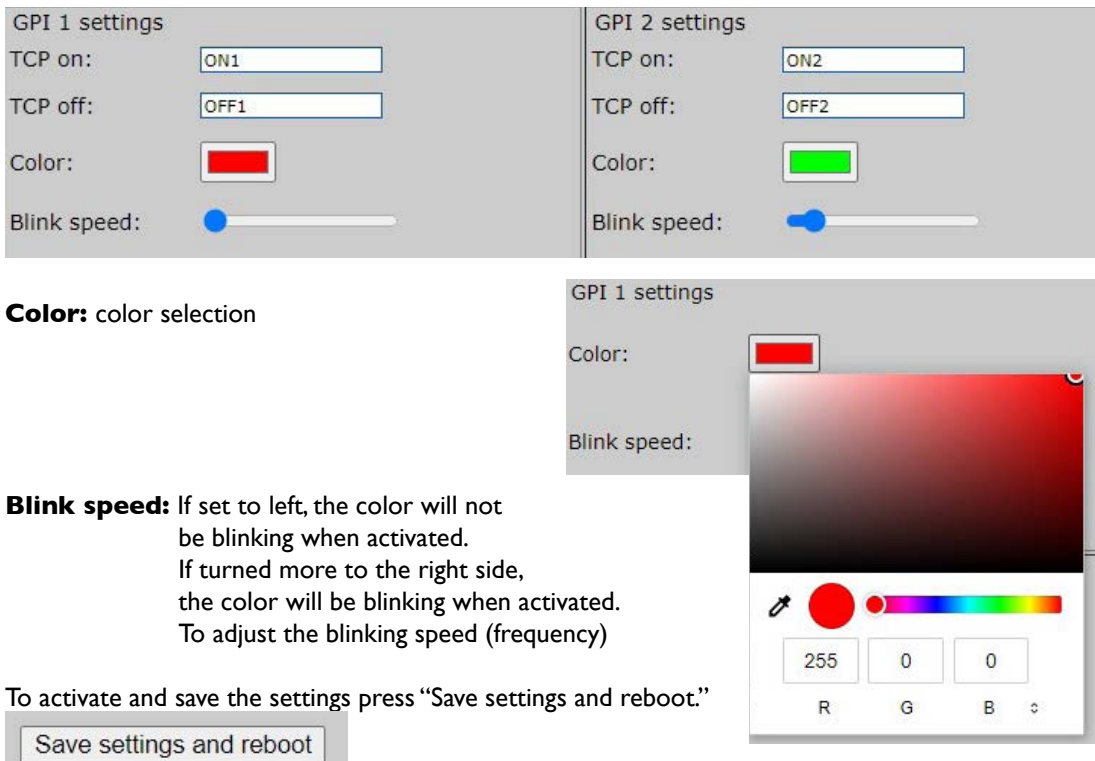

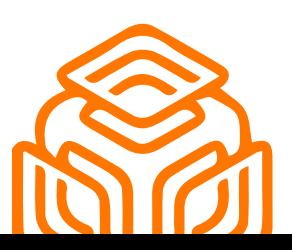

**AeroAudio** 

WWW.AEROAUDIO.EU

<span id="page-14-0"></span>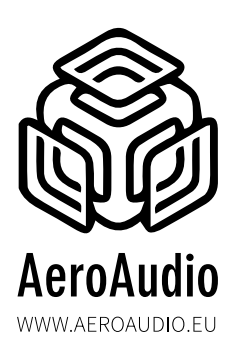

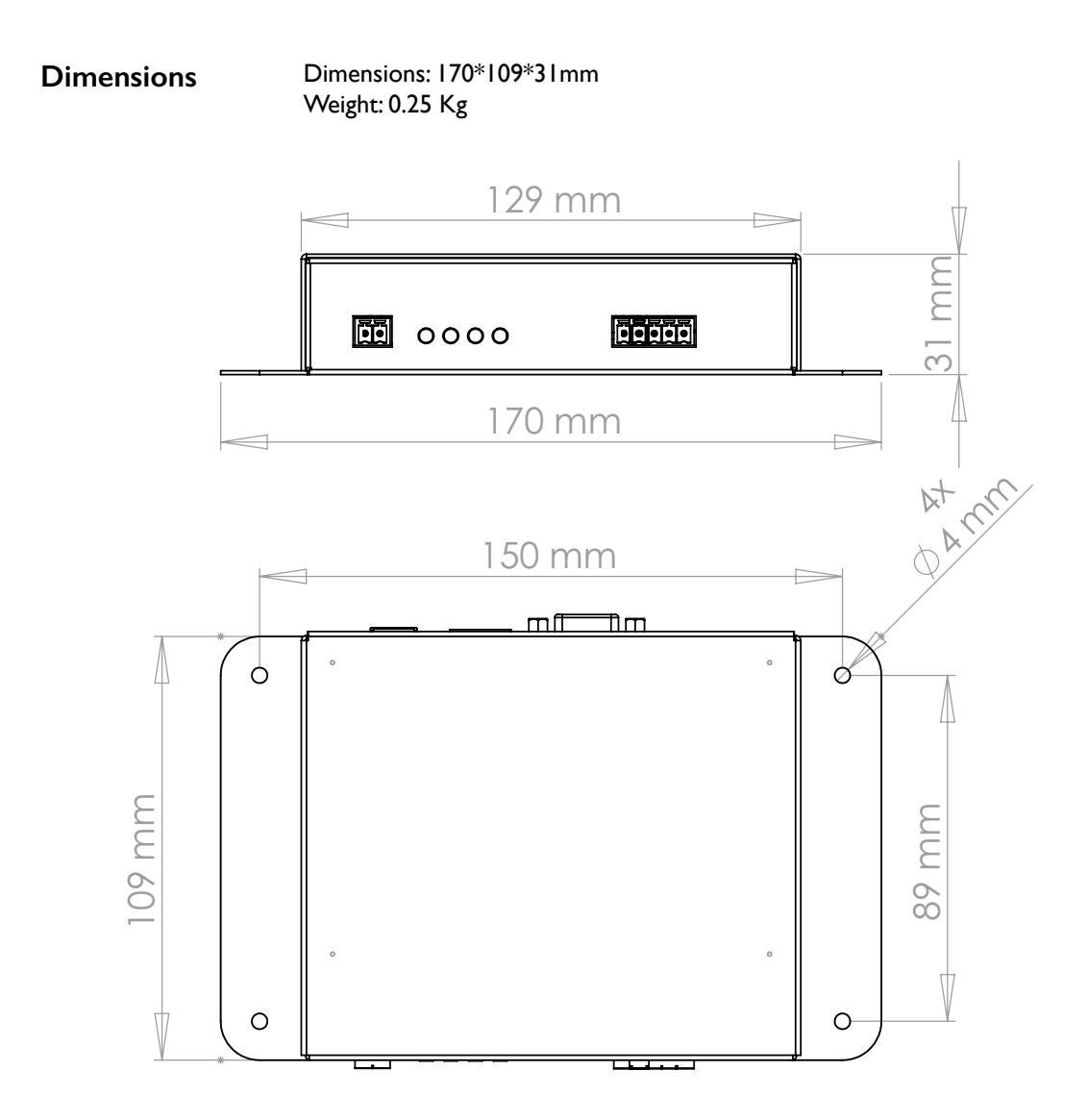

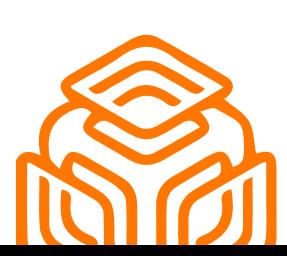

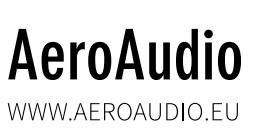

<span id="page-15-0"></span>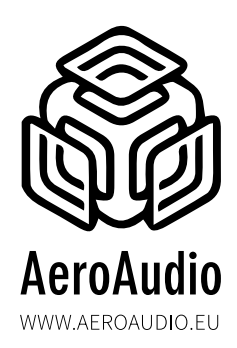

#### Safety First!

- Caution: hot and sharp surfaces ! This professional device should only be installed by qualified personnel.
- Check the cardboard box for any damage upon receipt of the goods. In case of a damaged box, please contact your distributor contact your distributor before opening the box.
- Read all documentation before using the unit.
- Keep all documentation for future use.
- Keep the box and packing materials even if the equipment has arrived in good condition.
- Should you ever need to ship the equipment, use only the original factory packaging.
- Do not spill water or other liquids in or on the unit.
- Always use the power supply provided.
- Make sure the outlets match the power requirements listed on the back of the power supply.
- Do not use the unit if the power cord is frayed or broken.
- Turn off and disconnect the devices from the power supply before making any connections.
- Do not use the unit near heaters, heating vents, radiators, or other devices that produce heat.
- Do not use the unit on a surface or in an environment that may interfere with the normal flow of air around the unit.
- If the unit is used in an extremely dusty or smoky environment, the unit should be "dusted" periodically.
- Do not remove the cover. Removing the cover will expose you to potentially dangerous volt voltages.
- In case of malfunction, this unit should only be serviced by qualified service personnel.
- Always follow the instructions of the supplier and manufacturer Use only manufacturer specified accessories, spare and replacement parts.
- Use the device only for the application the manufacturer intended.

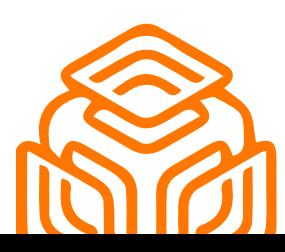

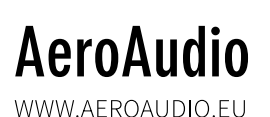